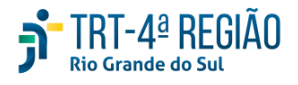

**Escola Judicial - Cursos <cursosej@trt4.jus.br>**

### **EJud4 EaD > CURSO LIVRE: Fundamentos do PJe**

**Escola Judicial - Cursos** <cursosej@trt4.jus.br> 30 de setembro de 2022 14:30

Para: Escola Judicial - Cursos <cursosej@trt4.jus.br> Cco: SERVIDORES <servidores@trt4.jus.br>, Secretaria de Comunicacao Social <secom@trt4.jus.br>, Escola Judicial -Secretaria Executiva <escola@trt4.jus.br>, Escola Judicial - Formacao Administrativa

<ej.formacaoadministrativa@trt4.jus.br>, Escola Judicial - Formacao Juridica <ej.formacaojuridica@trt4.jus.br>, EAD EJ <ej.ead@trt4.jus.br>, SEGESP Adicional de Qualificacao <ej.aq@trt4.jus.br>

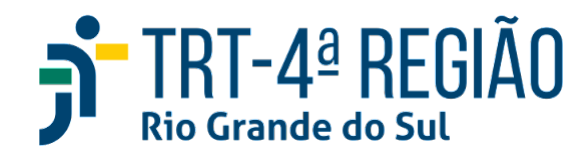

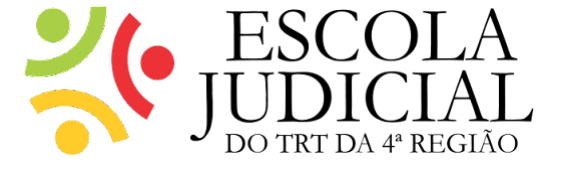

# **FUNDAMENTOS DO PJE - TURMA LIVRE**

#### *Curso livre, com inscrições abertas a qualquer tempo*

[Para realizar sua inscrição, acesse o curso neste link,](https://ead.trt4.jus.br/course/view.php?id=2716) preencha seu login e senha e, em seguida, clique no ícone "Inscreva-me".

A partir desses passos, o curso estará liberado para seu acesso.

**Período de Realização:** livre.

Local: F.Jud<sub>4</sub> On-Line.

**Modalidade:** EaD Autoinstrucional.

#### **Conteúdo Programático:**

**Unidade 1 –** PJe Portable - início, meu painel, painel global, escaninho, verificar atas de audiência, pauta de audiência, peritos, designação automática de responsável, filtros dos relatórios do GIGS, impressão de documentos, alvará, tela detalhes do processo, CHIPS, informações de audiência, identificação da fase do processo, timeline, GIGS.

**Unidade 2 –** Detalhes do processo (atividades fora do fluxo), apresentação da WIKI Nacional, Menu processo, editor de textos, vincular perito à unidade, acompanhamento de perícias pelo menu processo, painel do perito, brasão, menu central (acesso aos manuais Aud, PJe Calc), teclas de atalho, menu completo, listagens: ferramentas da tela.

**Unidade 3 –** Certificar/minutar em lote, Extensão "+ PJe", pauta de audiências, abrir tarefa, sobrestamento, PEC (preparar expedientes e comunicações), selecionar modelos, Diário Eletrônico da Justiça do Trabalho, fluxo acessar WIKI.

**Unidade 4 –** Revisão, pesquisa publicações DEJT no site do TRT4, remessa do processo para instância superior, depósito judicial x fiança x seguro garantia, fluxo de acordo, impedimento e suspeição, redistribuição de processo, pesquisa textual, criação de modelos de documentos.

**Unidade 5 –** Retorno de fase, troca de fase, iniciar liquidação, conclusão ao magistrado, painel do magistrado, processo bloqueado por outro usuário, decisão de homologação de cálculos, iniciar execução, fluxo pós homologação de acordo, reprocessamento de CHIPS, intimações automáticas, autuação de processo, associar processos, análise de dependência.

**Carga horária:** 15 horas-aula.

**Público-alvo:** Servidores/as do TRT4.

**Adicional de Qualificação (AQ):** Válido para todos os cargos do TRT4. Informamos que os/as servidores/as certificados/as no curso telepresencial *Fundamentos do PJe*, realizado de 24 a 28/01/2022, não serão certificados/as neste curso autoinstrucional para fins de adicional de qualificação ou promoção, por tratar-se do mesmo conteúdo/material didático.

## **OBSERVAÇÕES:**

1. Lembre-se de comunicar a inscrição no curso à sua chefia imediata. 2. Nos termos do disposto no § 2º do art.6º da Resolução 159/2015 do CSJT, não poderão participar de ações de capacitação os servidores em gozo de férias, ou usufruindo as licenças previstas nos incisos I a VII do artigo 81, detalhadas nos artigos 83, 84, 85, 86, 87, 91 e 92, os afastamentos previstos nos artigos 93, 94, 95, 96-A, assim como as licenças dispostas nos artigos 202, 207, 208, 210 e 211, todos da Lei nº 8.112/90.

3. Para fins de registro, a data de conclusão do curso será o último dia do mês em que o servidor finalizar as avaliações, com aproveitamento igual ou superior a 70%.

4. Não é necessário encaminhar o certificado de curso para registro. Essa providência será tomada automaticamente pelo Núcleo de EaD da EJud4, inclusive para fins de adicional de qualificação.

Você também pode acessar os cursos livres seguindo os seguintes passos: 1) Acessar [Ejud4 On-Line;](http://ead.trt4.jus.br/)

2) Realizar o acesso com login e senha (login e senha de rede);

- 3) Clicar em Capacitação On-Line;
- 4) Clicar em Cursos Livres;
- 5) Clicar sobre a categoria/curso desejado;
- 6) Clicar sobre o ícone "Inscreva-me".

\*\*\*

Calendário de Atividades da EJud4: Acompanhe a programação em [Portal Vox > Vida Funcional > Cronograma de Cursos](https://www.trt4.jus.br/portais/vox/cronograma-de-cursos)

> Site: <https://www.trt4.jus.br/portais/escola>

Facebook: [www.facebook.com/EscolaJudicialTRT4](http://www.facebook.com/EscolaJudicialTRT4)

> Instagram: [www.instagram.com/ejud4](http://www.instagram.com/ejud4)

Canal no YouTube: Escola Judicial TRT4 <https://www.youtube.com/c/EscolaJudicialTRT4NucleodeEaD>